#### **YOCTO** • Yocto Project/OpenEmbedded **Advanced Course**PROJECT

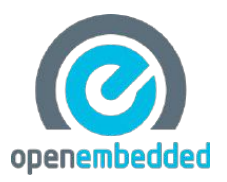

# **Introduction to Advanced features of the OpenEmbedded Build System in the Yocto Project**

**Behan Webster FILINUX** behanw@converseincode.com **The Linux Foundation Mar 05, 2017** 

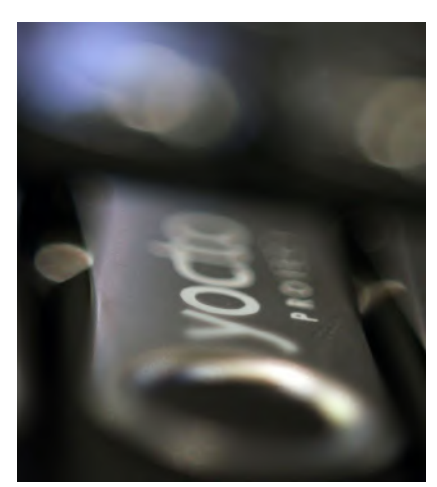

#### Yocto Project Dev Day Wifi information

#### If you want to connect to the Internet: SSID:

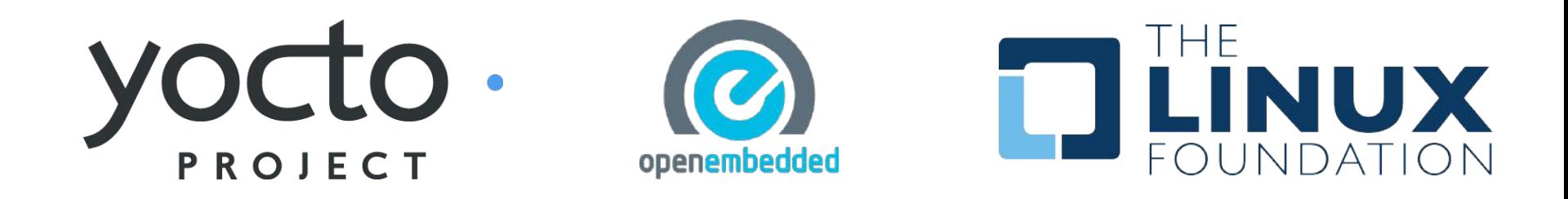

#### The URL for this presentation

# http://bit.ly/2mpHMLu

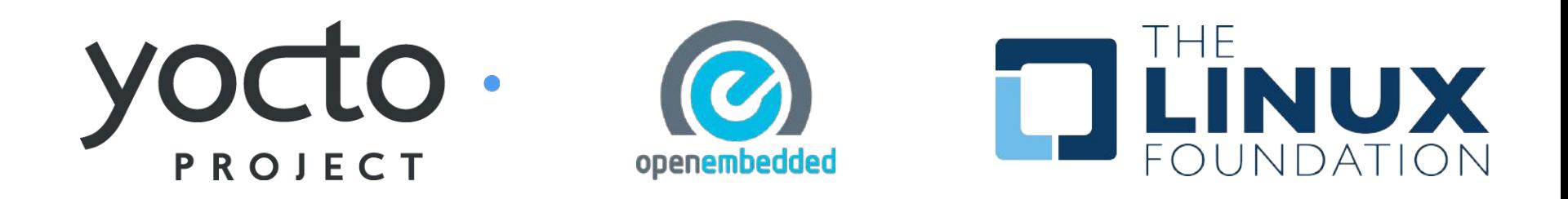

# **Yocto Project Overview**

#### ➢ **Collection of tools and methods enabling**

- ◆ Rapid evaluation of embedded Linux on many popular off-the-shelf boards
- ◆ Easy customization of distribution characteristics
- ➢ **Supports x86, ARM, MIPS, Power**
- ➢ **Based on technology from the OpenEmbedded Project**
- ➢ **Layer architecture allows for easy re-use of code**

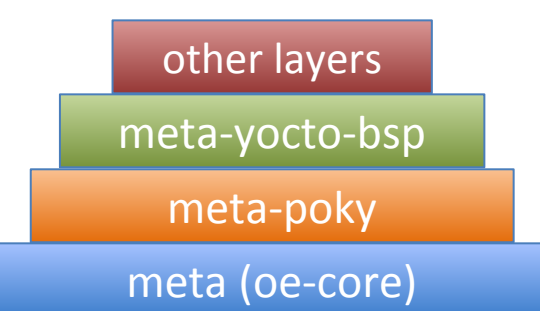

# **What is the Yocto Project?**

- ➢ Collaborative Project under Linux Foundation
	- Backed by many companies interested in making Embedded Linux easier for industry
	- Split governance model
	- Technical Leadership Team
	- Advisory Board made up of participating organizations
- ➢ Co-maintains OpenEmbedded Core and other tools (including opkg)

### **Yocto Project Release Versions**

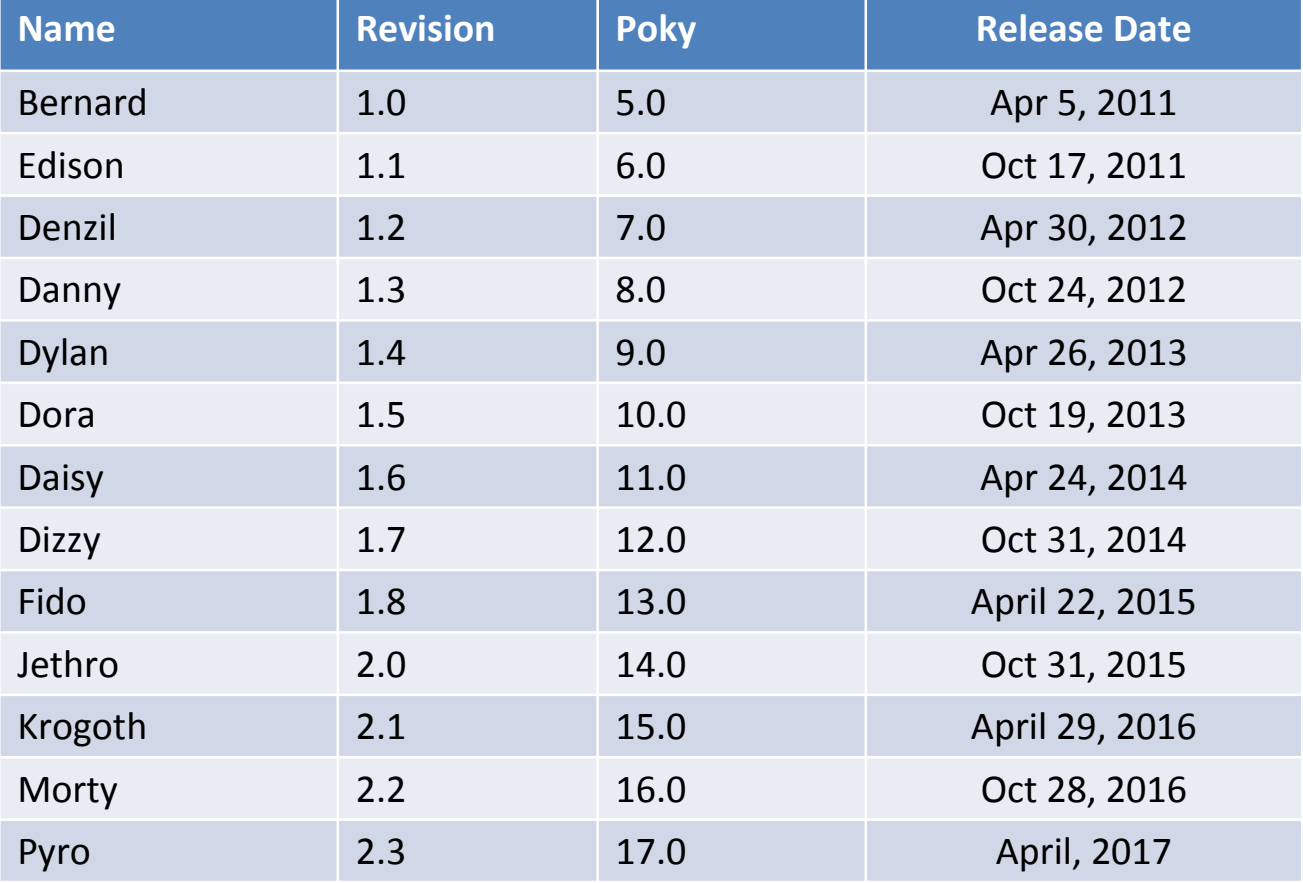

# **Intro to OpenEmbedded**

- ➢ **The OpenEmbedded Project co-maintains OE-core build system:**
	- ◆ bitbake build tool and scripts
	- ◆ Metadata and configuration
- ➢ **Provides a central point for new metadata**
	- ◆ (see the OE Layer index)

# **OK, so what is Poky?**

- ➢ **Poky is a reference distribution**
- ➢ **Poky has its own git repo**
	- ◆ git clone git://git.yoctoproject.org/poky
- ➢ **Primary Poky layers**
	- ◆ oe-core (poky/meta)
	- meta-poky (poky/meta-poky)
	- ◆ meta-yocto-bsp

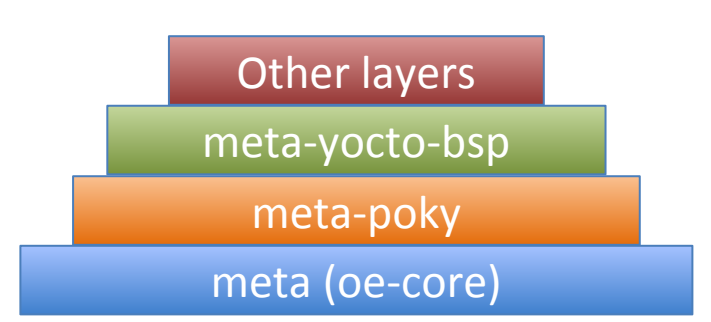

➢ **Poky is the starting point for building things with the Yocto Project** 8

# **Poky in Detail**

#### ➢ **Contains core components**

- ◆ Bitbake tool: A python-based build engine
- ◆ Build scripts (infrastructure)
- ◆ Foundation package recipes (**oe-core**)
- meta-poky (Contains distribution policy)
- ◆ Reference BSPs
- ◆ Yocto Project documentation

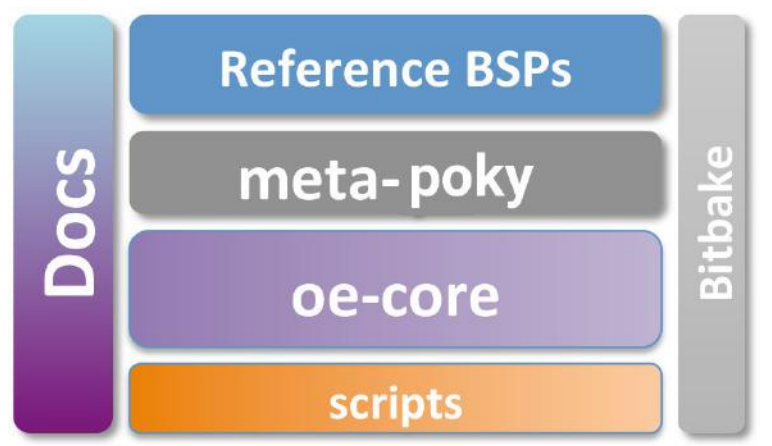

#### **Yocto is based on OpenEmbedded-core**

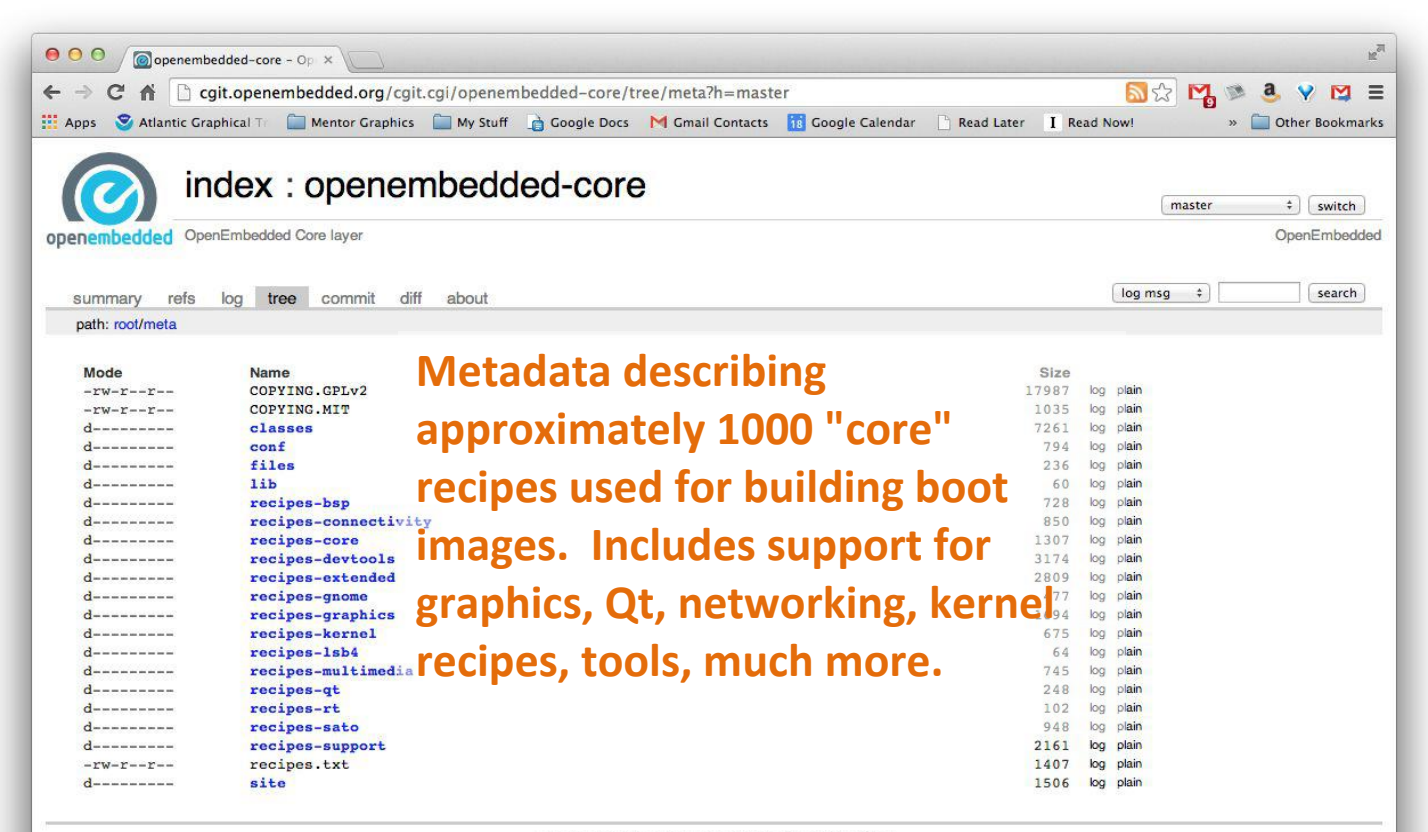

generated by cgit v0.9.2-21-gd62e at 2014-08-19 14:31:48 (GMT)

#### **Yocto is based on OpenEmbedded-core**

**The Layer Index lists all known layers and allows you to search for:**

- **● Specific recipes**
- **● Machine BSP**
- **● Distros**

#### **Ties into other tools like Toaster and the upcoming setup tool**

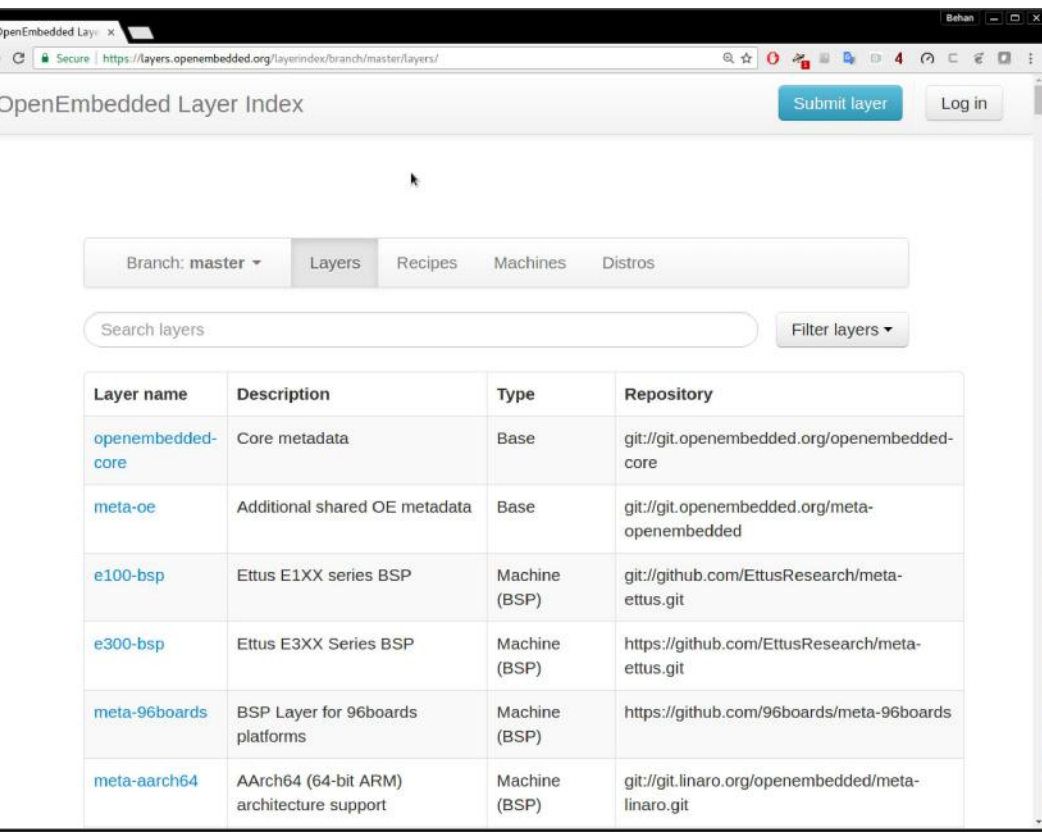

# **BUILDING A FULL EMBEDDED IMAGE WITH YOCTO**

**This section will introduce the concept of building an initial system image, which we will be using later...**

# **Cheating a Little**

#### ➢ **Create a yocto directory**

- **\$ mkdir \$HOME/yocto/**
- **\$ cd \$HOME/yocto/**

#### ➢ **Unpack the 2 tarballs which will speed up the build**

- **\$ tar xvf downloads.tar**
- **\$ tar xvf sstate-cache.tar**

➢ **This download mirror and SSTATE-CACHE have been prepared a head of class to make this faster...**

# **Getting a copy of Poky**

#### **Download the Yocto Project release "Morty":**

 $\sim$ /\$ cd yocto ~/yocto\$ git clone -b morty git://git.yoctoproject.org/poky.git

# **Setting up a Build Directory**

- ➢ **Start by setting up a build directory**
	- **\$ cd \$HOME/yocto/**
	- **\$ source ./poky/oe-init-build-env** *build*
- ➢ **You need to re-run this script in any new terminal you start (and don't forget the project directory)**

# **Host System Layout**

**\$HOME/yocto/ |---build (or whatever name you choose)** Project build directory  **|---downloads (DL\_DIR)** Downloaded source cache  **|---poky (Do Not Modify anything in here\*)** Poky, bitbake, scripts, oe-core, metadata  **|---sstate-cache (SSTATE\_DIR)** Binary build cache

# **Build directory Layout**

#### \$HOME/yocto/build/

- |---bitbake.lock
	-
- |---conf/
	-
	-
	-

|---cache/ (bitbake cache files)

| |--bblayers.conf (bitbake layers) | |--local.conf (local configuration) | `--site.conf (optional site conf) `---tmp/ (Build artifacts)

*Note: A few files have been items omitted to facility the presentation on this slide*

# **Using Layers**

➢ **Layers are added to your build by inserting them into the BBLAYERS variable within your bblayers file \$HOME/yocto/build/conf/bblayers.conf**

```
BBLAYERS ?= " \
```
 **\${HOME}/yocto/poky/meta \ \${HOME}/yocto/poky/meta-poky \ \${HOME}/yocto/poky/meta-yocto-bsp \ "**

### **Update Build Configuration**

 $\triangleright$  Configure build by editing local.conf **\$HOME/yocto/build/conf/local.conf** ◆ Add the following to the bottom of local.conf

```
MACHINE = "beaglebone"
DL_DIR = "${TOPDIR}/../downloads"
SSTATE_DIR = "${TOPDIR}/../sstate-cache"
```
Notice how you can use variables in setting these values

# **Building an Embedded Image**

- ➢ **This builds an entire embedded Linux distribution** ➢ **The following builds a minimal embedded target \$ bitbake -k core-image-minimal**
- ➢ **On a fast computer the first build may take the better part of an hour on a slow machine multiple ...** ➢ **The next time you build it (with no changes) it may take as little as 5 mins (due to the shared state cache)**

### **SD-card installation**

➢ Insert your uSD card into your card reader

- $\circ$  If you don't know the device which represents your card reader, ask an instructor
- likely /dev/mmcblk0 or /dev/sdb

\$ cd tmp/deploy/images/beaglebone/ \$ sudo dd if=core-image-minimal-beaglebone.wic of=/dev/<YourSDCard> bs=1M \$ eject /dev/<YourSDCard>

(YourSDCard will be something like /dev/sdc or /dev/mmcblk0)

#### ➢ Connect to the serial and boot.

### **BEAGLEBONE SETUP**

#### **This section will show you how to setup your board**

#### **BeagleBone Walkthrough**

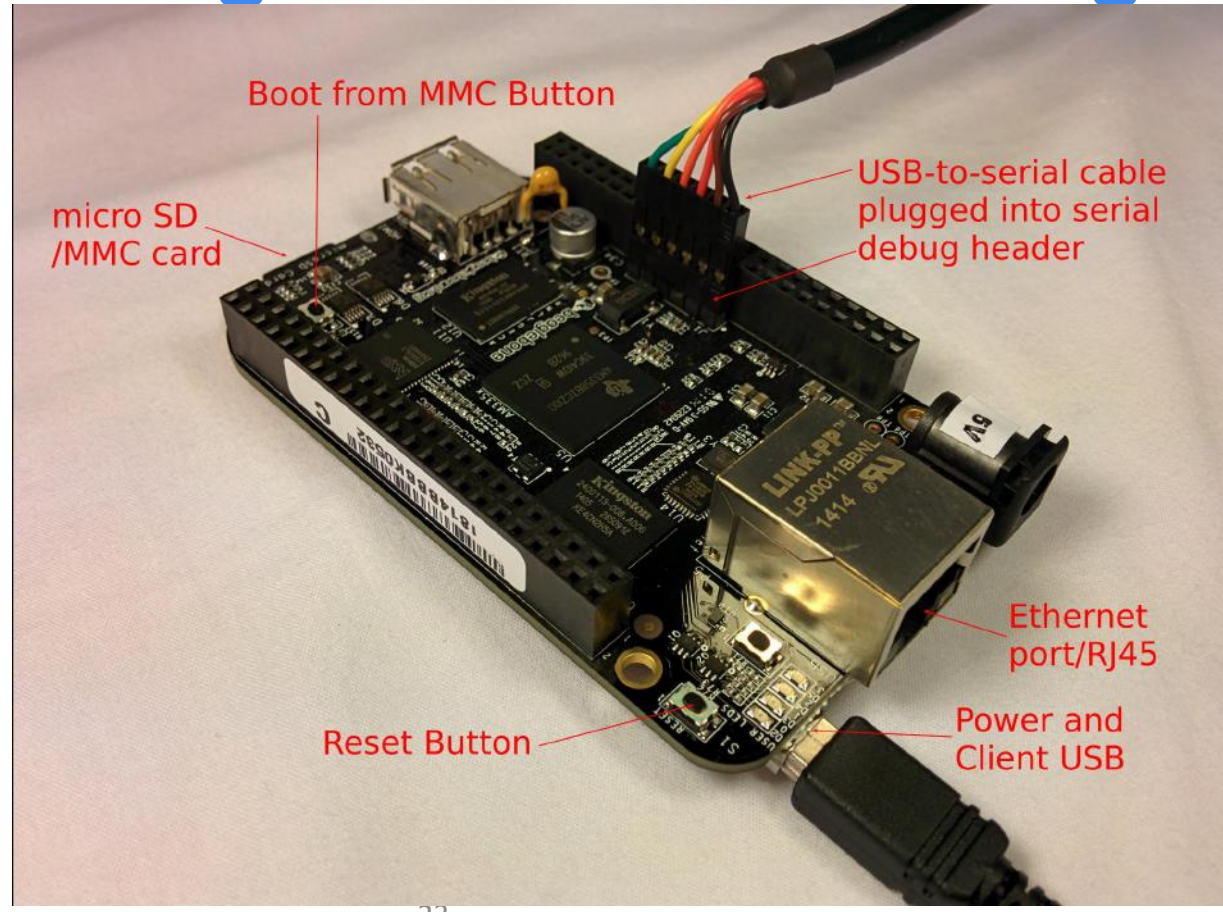

### **Cable installation**

➢ Plug in your USB-2-Serial with the Black wire on pin one (marked by a dot closest to 5V) ➢ Plug mini-USB cable into board for power ➢ Plug both USB-A plugs into your computer ➢ Alternately plug the power USB into a phone charger or power bank

### **Boot from external uSD**

#### $\triangleright$  Hold down the boot button

- The button at the USB end of the board
- ➢ Unplug and replug the mini-USB power
- $\triangleright$  Release the boot button
- $\triangleright$  Until the board is powered down, it will boot from the external uSD

### **Connect to serial port**

 $\triangleright$  There are many serial terminals ➢ We will use screen

#### \$ sudo screen /dev/ttyUSB0 115200

#### $\triangleright$  Login to the beaglebone as "root"

# **Board Support packages**

**This section will introduce the concept of board support packages**

# **Board Support Packages**

#### ➢ **Documentation**

- ➢ **Hardware Features**
- ➢ **Configuration Data**
- ➢ **Source Patches**

## ➢ **Binary files**

➢ http://www.yoctoproject.org/docs/current/bsp-guide/bsp-guide.html

# **Board Support Packages (2)**

### ➢ **Built as a meta layer**

#### ◆ **meta-<BSP>**

# ➢ **Alternately several BSPs can be in a container layer**

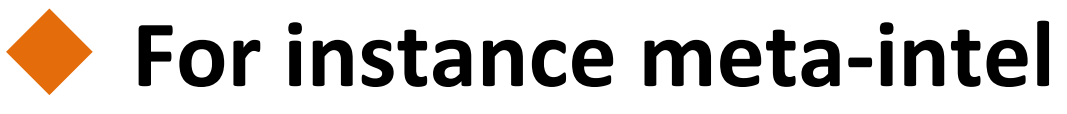

# **Board Support Packages (3)**

- ➢ **BSPs can be found in the layer index**
- ➢ **BSP can have dependencies**
- ➢ **Typically employ bbappend files**
- ➢ **The configuration for a BSP is in**
	- **meta-mybsp/conf/machine/mybsp.conf**
- ➢ **Set MACHINE=mybsp in local.conf**

# **Board Support Packages (4)**

## ➢ **Yocto project has the yocto-bsp script for templating new BSPs**

# **\$ yocto-bsp list karch \$ yocto-bsp create boardfoo arm**

# **The yocto-kernel tool**

➢ **yocto-kernel <command> [args]** ◆ config {add,rm,list} ◆ patch {add,rm,list} ◆ **feature {add, rm, list}** ◆ features list ◆ **feature {describe, create, destroy}**

#### **Yocto Kernels**

#### **This section will introduce the concept of kernel recipes**

### **Booting Your Image with QEMU**

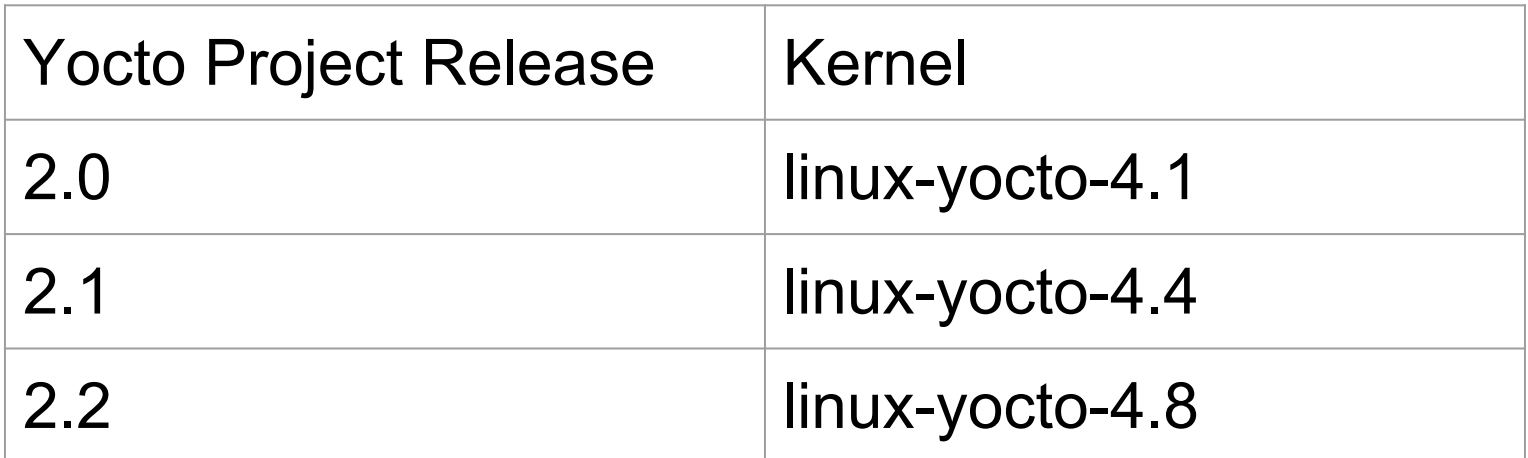

#### **Yocto Kernel branches**

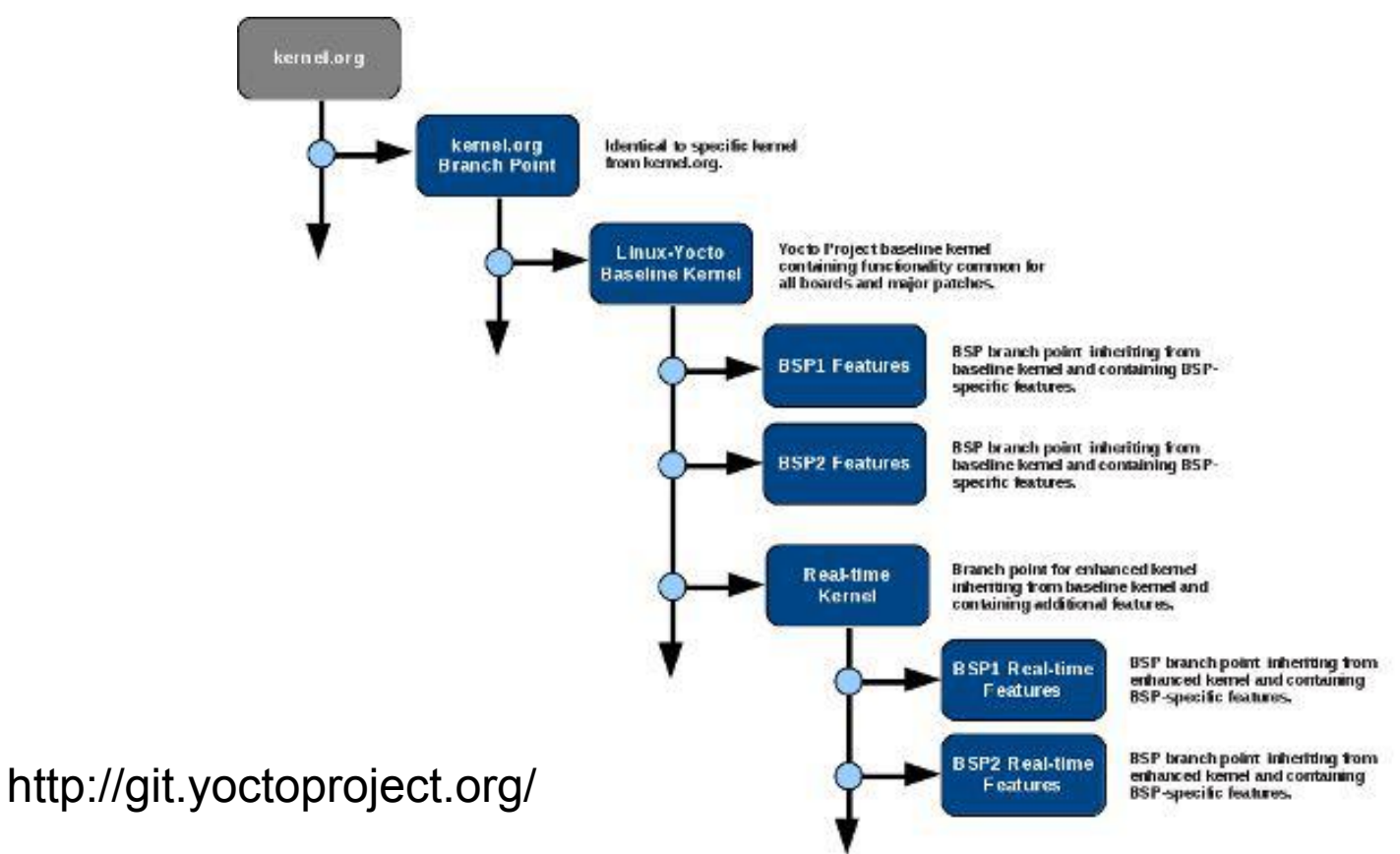

### **Config fragments**

#### $\triangleright$  SRC\_URI += smp.cfg

#### \$ cat smp.cfg CONFIG\_SMP=y

## **Default configuration**

➢ The default kernel config is called "defconfig"

```
SRC_URI += defconfig
```
► Search path for relative files in SRC\_URI FILESPATH = " $$$ {FILE\_DIRNAME}/ $$$ {PF}:\ \${FILE\_DIRNAME}/\${P}:\ \${FILE\_DIRNAME}/\${PN}: \ \${FILE\_DIRNAME}/files:\${FILE\_DIRNAME}"

# **Config fragments**

#### ➢ **SRC\_URI += "file://smp.cfg"**

#### **\$ cat smp.cfg CONFIG\_SMP=y**

## **menuconfig**

- ➢ **Used to temporarily change configurations with devshell and "make menuconfig"**
- ➢ **You can now do it with: "bitbake -c menuconfig linux-yocto"** ➢ **You must manually copy back the resulting .config**

# **Kernel excercise with menuconfig**

- ➢ **Change CONFIG\_LOCALVERSION to "-SCaLE15x"**
	- **\$ cd \$HOME/yocto**
	- **\$ source poky/oe-init-build-env build**
	- **\$ bitbake -c menuconfig linux-yocto**
	- **\$ bitbake -C compile linux-yocto**
	- **\$ bitbake core-image-minimal**
- ➢ **Test by reburning your uSD card and trying it in your BeagleBone with "uname -r"**

# **Kernel excercise config fragments**

#### ➢ **Change CONFIG\_LOCALVERSION to "-SCaLE15x"** ➢ **\$ cd \$HOME/yocto**

#### ➢ **\$ yocto-layer create mylayer**

**Please enter the layer priority you'd like to use for the layer: [default: 6] Would you like to have an example recipe created? (y/n) [default: n] Would you like to have an example bbappend file created? (y/n) [default: n]** 

**New layer created in meta-mylayer.**

**Don't forget to add it to your BBLAYERS (for details see meta-mylayer/README).**

### **Kernel excercise config fragments (2)**

**Add layer to \${TOPDIR}/conf/bblayers.conf**

**/home/<USER>/yocto/meta-mylayer \**

#### **yocto\$ mkdir -p \ meta-mylayer/recipes-kernel/linux**

### **Kernel excercise config fragments (2)**

**\$ cd meta-mylayer/recipes-kernel/linux \$ echo 'CONFIG\_LOCALVERSION="-SCaLE15x"' \ > localversion.cfg**

**Create "linux-yocto\_4.8.bbappend" containing: FILESEXTRAPATHS\_prepend := "\${THISDIR}:" SRC\_URI += "file://localversion.cfg"**

### **Kernel excercise with menuconfig**

**\$ bitbake -c clean linux-yocto \$ bitbake core-image-minimal**

➢ **Test by reburning your uSD card and trying it in your BeagleBone**

**# uname -r 4.8.12-SCaLE15x**

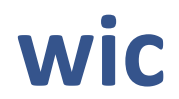

#### **This section will introduce the concept of kernel recipes**

## **What is wic?**

- ➢ wic uses *kickstart* files to describe the partition layout and the filesystems used  $\triangleright$  Much simpler than defining your own IMAGE\_FSTYPES
- ➢ This is an example *.wks* file:

### **And Example .wks file**

# short-description: Create SD card image with a boot partition # long-description: Creates a partitioned SD card image. Boot files # are located in the first vfat partition.

part /boot --source bootimg-partition --ondisk mmcblk --fstype=vfat \ --label boot --active --align 4 --size 16

part / --source rootfs --ondisk mmcblk --fstype=ext4 --label root --align 4

# **Running wic**

\$ wic create -o OUTPUTFILE \ -e core-image-minimal sdimage-bootpart

➢ Wic can also be run in "raw mode" outside of **OpenEmbedded** 

### **devtool**

#### **This section will introduce devtool**

### **devtool**

- ➢ **Devtool automates your work flow**
- **\$ devtool add https://github.com/msgpack/msgpack-c.git;tag=cpp-2.1.1**
- **\$ devtool edit-recipe msgpack-c**
- **\$ devtool build msgpack-c**
- **\$ devtool build-image -p msgpack-c core-image-minimal**
- *\$ devtool deploy-target msgpack-c beaglebone*
- *\$ devtool undeploy-target msgpack-c beaglebone*
- **\$ devtool finish msgpack-c meta-mylayer**

#### **You can learn more from the yocto documentation: 4.3.1.1. Use devtool add to Add an Application**

### **Alternate devtool workflow**

\$ devtool search <pkgname> or <http://layers.openembedded.org>

\$ devtool modify -x <pkgname> <sourcepath-to-extract-to>

Apply patches to the sources

Commit changes to VCS (git)

\$ devtool build <pkgname>

- \$ devtool build-image <imagename>
- \$ devtool update-recipe <pkgname>
- \$ devtool finish <pkgname> <layername>

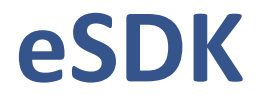

#### **This section will introduce the extensible Software Development Kit**

### **Building the eSDK**

#### ➢ **You can build the eSDK like this:**

\$ bitbake -c populate sdk ext core-image-minimal

#### ➢ **You can build the old SDK like this:**

\$ bitbake -c populate sdk core-image-minimal

### **Building the eSDK**

#### ➢ **You can build the eSDK like this:**

\$ bitbake -c populate sdk ext core-image-minimal

#### ➢ **You can build the old SDK like this:**

\$ bitbake -c populate sdk core-image-minimal

## **Installing the eSDK**

\$ cd tmp/deploy/sdk \$ source ./poky-glibc-x86\_64-core-image-minimal-\ cortexa8hf-neon-toolchain-ext-2.2.1.sh

➢ **Which installs the eSDK in \$HOME/poky\_sdk/**

# **Licensing and SPDX**

#### **This section will show off the Licensing mechanism in OpenEmbedded**

# **Simple licensing**

- LICENSE = "licname1 licname2" LIC FILES CHECKSUM = "file://COPYING;md5=xxxx \ file://licfile.txt;beginline=5;endline=29;md5=yyyy \ file://src/module.h;endline=45;md5=zzzz \ file://../license.html;md5=aaaa \ ..."
- tmp/deploy/images/beaglebone/\ core-image-minimal-beaglebone.manifest

### **Simple licensing**

LICENSE\_FLAGS = "commercial" LICENSE\_FLAGS = "license\_\${PN}\_\${PV}

LICENSE\_FILE\_WHITELIST = "commercial\_gst-plugins-ugly" LICENSE\_FILE\_WHITELIST = "commercial"

#### **SPDX**

- **Can auto detect the license**
- Defines a comprehensive XML format for encoding licenses in a machine readable way
- The ability to verify that licensing is compatible
- Interim step of simple common headers in all files.
- https://spdx.org/

# *It's not an Embedded Linux Distribution*

# *It Creates a Custom One For You*

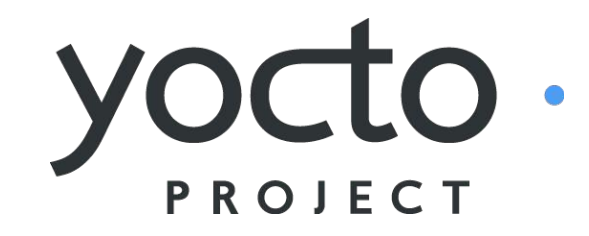

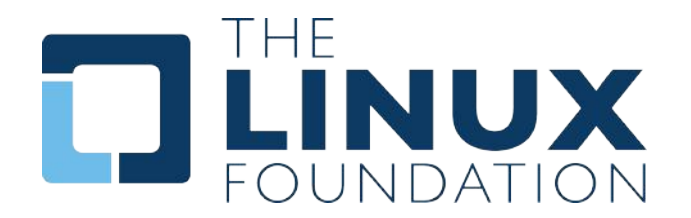

Embedded Linux Development with Yocto Project Training from The Linux Foundation

Want to learn how to use Yocto Project like a Pro? <https://training.linuxfoundation.org/>

Embedded Linux Platform Development with Yocto Project <http://bit.ly/eldyocto>

### **TIPS HINTS AND OTHER RESOURCES**

**The following slides contain reference material that will help you climb the Yocto Project learning curve**

#### **Common Gotchas When Getting Started**

➢ **Working behind a network proxy? Please follow this guide:**

- <sup>−</sup> **[https://wiki.yoctoproject.org/wiki/Working\\_Behind\\_a\\_](https://wiki.yoctoproject.org/wiki/Working_Behind_a_Network_Proxy) [Network\\_Proxy](https://wiki.yoctoproject.org/wiki/Working_Behind_a_Network_Proxy)**
- ➢ **Do not try to re-use the same shell environment when moving between copies of the build system**
- ➢ **oe-init-build-env script appends to your \$PATH, it's results are cumulative and can cause unpredictable build errors**
- ➢ **Do not try to share sstate-cache between hosts running different Linux distros even if they say it works**

# **Project Resources**

- ➢ **The Yocto Project is an open source project, and aims to deliver an open standard for the embedded Linux community and industry**
- ➢ **Development is done in the open through public mailing lists: openembedded-core@lists.openembedded.org, poky@yoctoproject.org, and [yocto@yoctoproject.org](mailto:yocto@yoctoproject.org)**
- ➢ **And public code repositories:**
- ➢ **[http://git.yoctoproject.org](http://git.yoctoproject.org/) and**
- ➢ **[http://git.openembedded.org](http://git.openembedded.org/)**
- ➢ **Bug reports and feature requests**
- ➢ **[http://bugzilla.yoctoproject.org](http://bugzilla.yoctoproject.org/)**

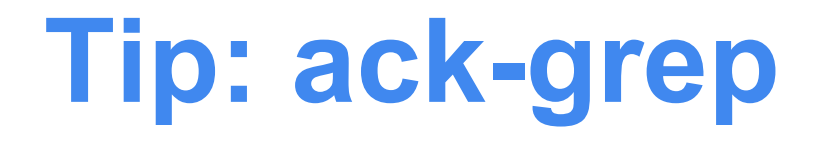

#### ➢ **Much faster than grep for the relevant use cases**

- ➢ **Designed for code search**
- ➢ **Searches only relevant files**
	- ◆ Knows about many types: C, asm, perl
	- ◆ By default, skips .git, .svn, etc.
	- ◆ Can be taught arbitrary types

#### ➢ **Perfect for searching metadata**

# Tip: ack-grep

```
000\textcircled{r} chris@speedy: ~ - ssh - 69×20
                                                                       局
chris@speedy 11:34 AM /build/intro-lab/poky-dylan-9.0.2
$ bback "SRC URI ="
documentation/ref-manual/examples/h
                                     alias bback='ack-grep --type bitbake'6:SRC URI = "${GNU_MIRROR}/hello/he
documentation/ref-manual/examples/hello-single/hello.bb
6: SRC URI = "file://helloworld.c"
documentation/ref-manual/examples/mtd-makefile/mtd-utils 1.0.0.bb
9:SRC_URI = "ftp://ftp.infradead.org/pub/mtd-utils/mtd-utils-${PV}.ta
r. qz"meta/classes/bin_package.bbclass
15:# SRC URI = "http://foo.com/foo-1.0-r1.i586.rpm;subdir=foo-1.0"
meta/classes/externalsrc.bbclass
20: SRC URI =
meta/classes/gnomebase.bbclass
8: SRC URI = "${GNOME MIRROR}/${BPN}/${@gnome verdir("${PV}")}/${BPN}-
```
# **TIP: VIM Syntax Highlighting**

- ➢ **<https://github.com/openembedded/bitbake/tree/master/contrib/vim>**
- ➢ **Install files from the above repo in ~/.vim/**
- ➢ **Add "syntax on" in ~/.vimrc**
- **\$ tree ~/.vim/ /Users/chris/.vim/**
- **├── ftdetect**
	- **│ └── bitbake.vim**
- **├── ftplugin**
	- **│ └── bitbake.vim**
- **├── plugin**
	- **│ └── newbb.vim**
- **└── syntax**
	- **└── bitbake.vim**

# TIP: VIM Syntax Highlighting

**R** 

```
000\hat{\mathcal{C}} chris@speedy: ~ - ssh - 80×24
SUMMARY = "The basic file, shell and text manipulation utilities."
DESCRIPTION = "The GNU Core Utilities provide the basic file, shell andd
 text \ tmanipulation utilities. These are the core utilities which are expectedd
 to exist on \lambdaevery system."
HOMEPAGE = "http://www.gnu.org/software/coreutils/"BUGTRACKER = "http://debbugs.gnu.org/coreutils"
LICENSE = "GPLv3+"LIC FILES CHKSUM = "file://COPYING:md5=d32239bcb673463ab874e80d47fae5044
X.
                     file://src/ls.c;beginline=5;endline=16;md5=38b797855
ca88537b75871782a2a3c6b8"
PR = "r0"DEPENDS = "gmp libcap"DEPENDS class-native = \text{'''}inherit autotools gettext
SRC URI = "${GNU MIRROR}/coreutils/${BP}.tar.xz \
           file://remove-usr-local-lib-from-m4.patch \
           file://coreutils-build-with-acl.patch \
           file://dummy_help2man.patch \
                                                       1, 1Top
```